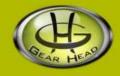

# 2.4 GHz Wireless Desktop & Optical Mouse

# Model #: KB5100W & KB5200W

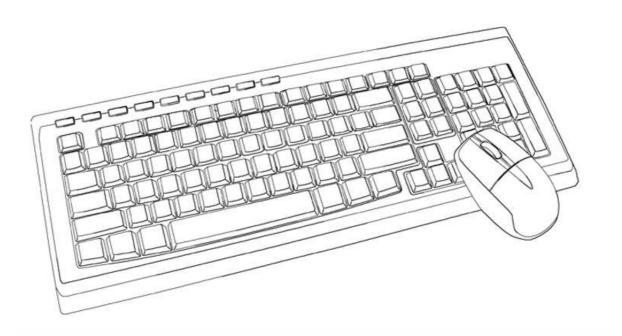

# **User's Manual**

PID # 121357/9-109103 Rev. 090708

#### All brand name and trademarks are the property of their respective owners

### **USER'S RECORD:**

To provide quality customer service and technical support, it is suggested that you keep the following information as well as your store receipt and this user's manual.

Date of Purchase: \_\_\_\_\_

Model Number:

Product Rev Number (located below the UPC on the package):

# FCC RADIATION NORM:

#### FCC

This equipment has been tested and found to comply with limits for Class B digital device pursuant to Part 15 of Federal Communications Commission (FCC) rules.

#### **FCC Compliance Statement**

These limits are designed to provide reasonable protection against frequency interference in residential installation. This equipment generates, uses, and can radiate radio frequency energy, and if not installed or used in accordance with the instructions, may cause harmful interference to radio communications. However, there is no guarantee that interference will not occur in a particular installation. If this equipment does cause harmful interference to radio or television reception, which can be determined by turning the equipment off and on, the user is encouraged to try to correct the interference by one of the following measures:

- Reorient or relocate the receiving antenna.

- Increase the separation between the equipment and receiver.

- Connect the equipment into an outlet on a circuit different from that to which the receiver is connected.

- Consult the dealer or an experienced radio/TV technician for help.

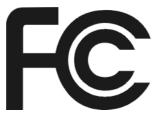

### CAUTION!

The Federal Communications Commission warns the user that changes or modifications to the unit not expressly approved by the party responsible for compliance could void the user's authority to operate the equipment.

This device complies with Part 15 of the FCC Rules. Operation is subject to the following two conditions: (1) This device may not cause harmful interference, and (2) this device must accept any interference received, including interference that may cause undesired operation.

# **PACKAGE CONTENTS:**

Your new wireless keyboard & mouse will ship with the following items.

- Wireless Keyboard, Optical Mouse & Receiver
- User's Manual
- Warranty Information

# SYSTEM REQUIREMENTS:

Please be sure that you meet all of the system requirements below to avoid difficulties during installation.

- PCs & Mac<sup>®</sup> Compatibles
- Windows<sup>®</sup> 2000, XP and Vista
- Mac<sup>®</sup> OS 10.3 and Above
- An Available USB Port
- 2 AA Batteries For the Mouse (not included)
- 2 AAA Batteries For the Keyboard (not included)

# SYSTEM SPECIFICATIONS:

Your new wireless keyboard & mouse complies with the following specifications.

- USB Interface
- 2.4 GHz Wireless Technology

# **INSTALLING THE BATTERIES:**

1. Press and slide to remove the Battery Compartment Cover on the back of your mouse.

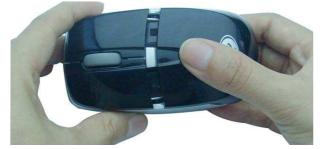

2. Install two AA batteries into your mouse following the battery orientation guide in the battery bay.

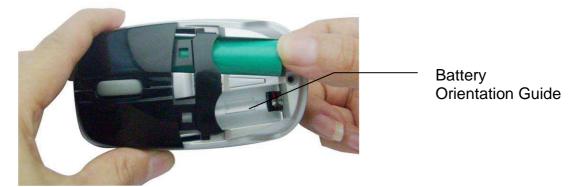

3. Replace the Battery Compartment Cover back onto your mouse until it securely locks.

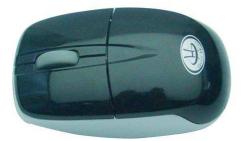

4. Press the Battery Compartment Cover Release Latch at the bottom of your keyboard and remove the Battery Compartment Cover from your keyboard.

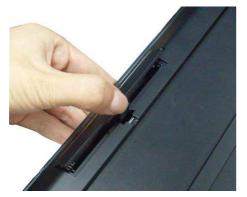

5. Install two AAA batteries into your keyboard following the battery orientation guide in the battery bay.

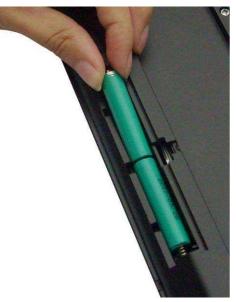

6. Replace the Battery Compartment Cover back onto your keyboard until it securely locks. The LED indicator on your keyboard will light up for 3 seconds after the batteries are installed successfully. (Note: The LED indicator on the keyboard will blink when the battery is low.)

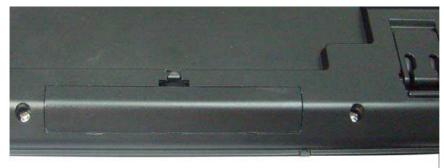

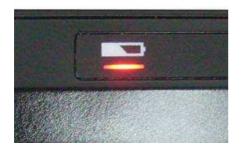

# **CONNECTING TO A COMPUTER:**

- 1. Turn on your computer.
- 2. Make sure batteries for your keyboard and mouse have been properly installed, refer to the Installing the batteries section in this manual if necessary. Switch on your mouse, the red LED indicator inside the mouse will light on for 3 seconds. (Note: The red LED indicator of your mouse will blink when batteries in your mouse is low.)

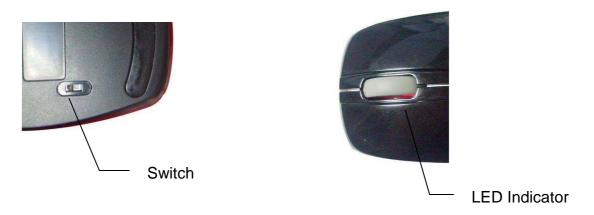

3. Insert the enclosed receiver into an available USB port on your computer. The green LED indicator on the receiver will light on for 5 seconds to show it's powered on. (Note: The green LED indicator on the receiver will blink when your mouse is working.)

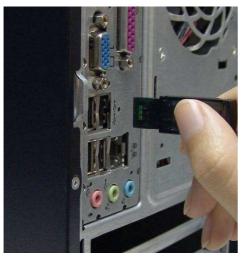

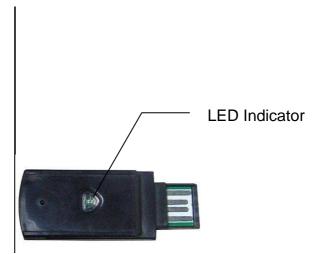

- 4. Your computer will detect and install the necessary drivers automatically
- 5. Your wireless keyboard and mouse are now ready to be used.

**Note**: There is a "Connect" button located at the bottom of the mouse and keyboard. In case of high interference or when multiple set of desktops are in use within close proximity, please press the "Connect" button on the keyboard or mouse to re-establish a new connection with the receiver to ensure smooth operation of the keyboard and mouse. The device will reconnect with the receiver in approximately 10 seconds.

# **KEYBOARD SPECIAL FUNCTION KEYS:**

| G | Open Internet Explorer.                                                                            | X | Open Outlook Express or your default e-mail program.                                        |
|---|----------------------------------------------------------------------------------------------------|---|---------------------------------------------------------------------------------------------|
| Q | Open the search window.                                                                            |   | Play/pause of currently playing multimedia file                                             |
| + | Volume up                                                                                          | - | Volume down                                                                                 |
|   | Mute Volume                                                                                        |   | Open the calculator. (Note: This hot key does not support Windows <sup>®</sup> 2000 system) |
|   | Open " <b>My computer</b> " (Note: This hot key does not support Windows <sup>®</sup> 2000 system) |   |                                                                                             |

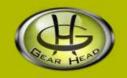

## WARRANTY INFORMATION:

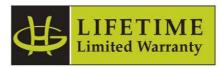

Gear Head, LLC warrants that this product shall be free from defects in materials and workmanship for the reasonable lifetime of the product. If the product is defective, Gear Head, LLC's sole obligation under this warranty shall be at its election, subject to the terms of this warranty, to repair or replace any parts deemed defective. This warranty is for the exclusive benefit of the original purchaser and is not assignable or transferable. THIS WARRANTY IS MADE IN LIEU OF ALL OTHER WARRANTIES, EXPRESS OR IMPLIED, AND ANY IMPLIED WARRANTIES, INCLUDING THE IMPLIED WARRANTIES OF MERCHANTABILITY AND FITNESS FOR A PARTICULAR PURPOSE, ARE LIMITED TO THE TERMS OF THIS WARRANTY, UNLESS OTHERWISE PROHIBITED BY LAW.

#### Exclusions

To the fullest extent permitted by law, Gear Head, LLC expressly disclaims and excludes from this warranty any liability for damages, including but not limited to general, special, indirect, incidental, consequential, aggravated, punitive or exemplary damages, and economic loss (even if Gear Head<sup>™</sup> is informed of their possibility), third party claims against you, including for any loss or damages, and claims or damages related to loss of, or, damage to, your records or data. This warranty does not apply to any product the exterior of which has been damaged or defaced. This warranty will be voided by misuse, improper physical environment, improper repair, acts of God, war or terror, commercial use, and improper service, operation or handling.

#### **Technical Support**

Please access Technical Support on the web or contact our technicians at <u>info@pcgearhead.com</u> for help.

#### www.pcgearhead.com

Gear Head<sup>™</sup> provides phone support, 866-890-7115, Monday - Friday from 9:00 am – 5:30 pm Eastern Time. Before calling, please make sure you have available the Model # (located on the front page of your User's Manual) and information regarding your computer's operating system.

#### **Return Merchandise for Service**

Any claim under this warranty must be made in writing to Gear Head, LLC, within 30 days after the owner discovers the circumstances giving rise to any such claim, and must include a copy of this warranty document, a receipt or copy of your invoice marked with the date of purchase, and the original packaging. You may contact us on the web at <a href="https://www.pcgearhead.com">www.pcgearhead.com</a> or by emailing us at <a href="https://www.pcgearhead.com">info@pcgearhead.com</a> to receive service or request a return service authorization.